## **Paramétrage d'Audacity.** Vincent Granello, Lycée Deck, Guebwiller.

Dans le menu édition, activer l'enregistrement en stéréo (pour pouvoir enregistrer les signaux en provenance des 2 capteurs)

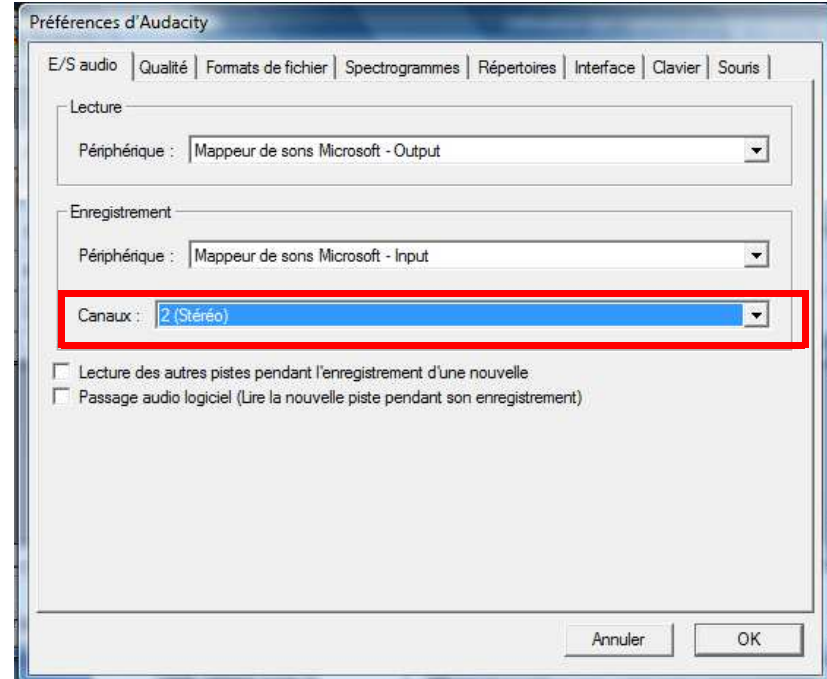

## Utilisation des capteurs piézoélectriques et du logiciel Audacity pour enregistrer des ondes.

Les capteurs pièzo sont sensibles aux déformations. Ils convertissent une déformation en courant électrique. Le câble sur lesquels ils sont branchés est un câble stéréo : il conduit les signaux de 2 capteurs à la carte son de l'ordinateur

Le logiciel permet la visualisation des déformations sous forme de courbe de type sinusoïdale sur des pistes d'enregistrement

- 1. Paramétrage : vérifier que l'enregistrement se fait à partir de l'entrée « Aux/line In 2 » dans le menu déroulant sous le bouton arrêt ; vérifier que lecurseur microphone est au maximum pour une meilleure sensibilité.
- 2. Ouverture d'une nouvelle fenêtre et enregistrement : projet/ nouvelle piste stéréo et cliquer sur enregistrement
- 3. Démarrage d'un nouvel enregistrement : édition/ annuler nouvelle piste.

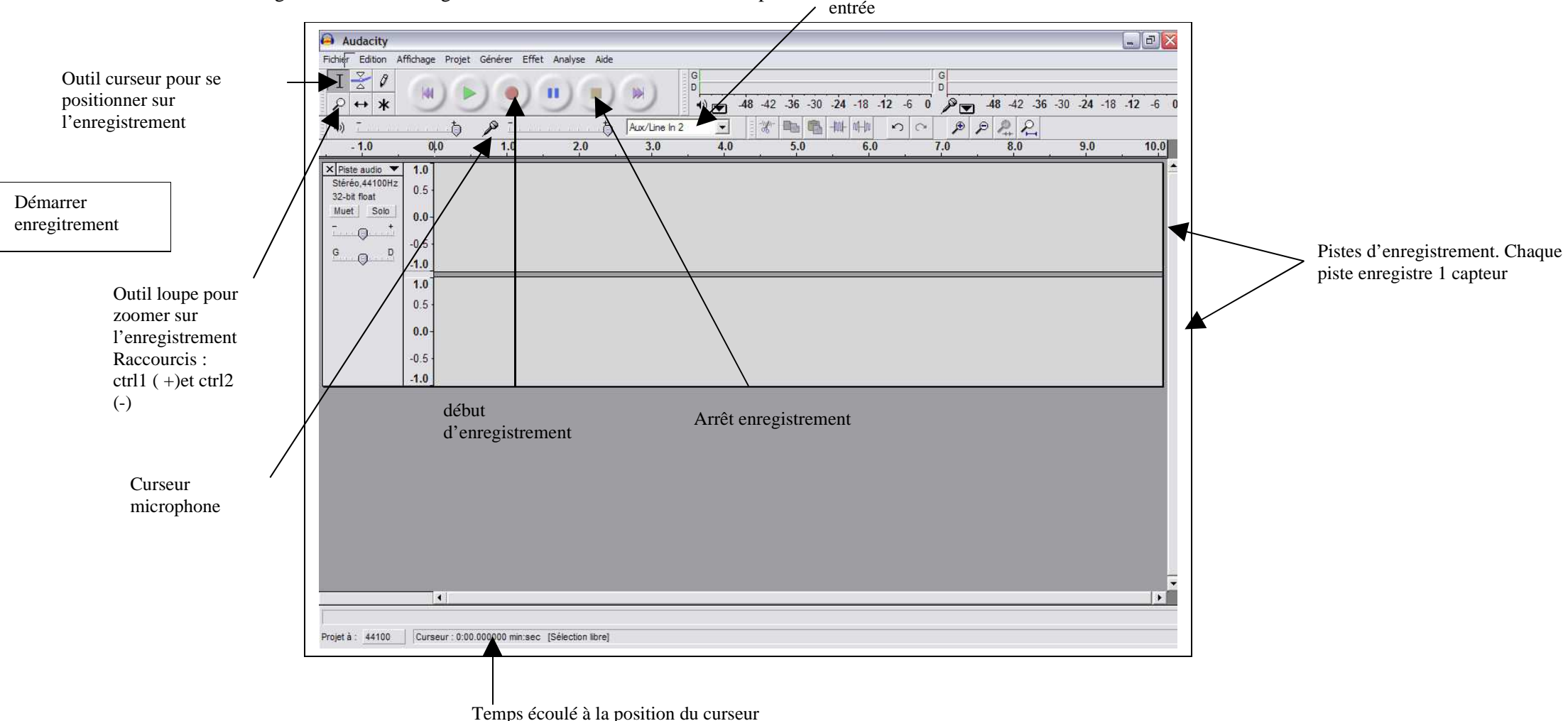